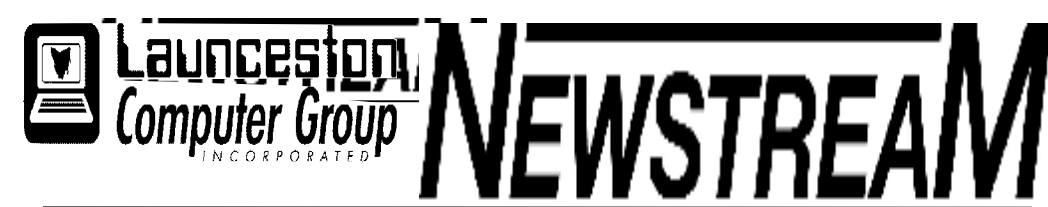

### **INSIDE THIS ISSUE :**

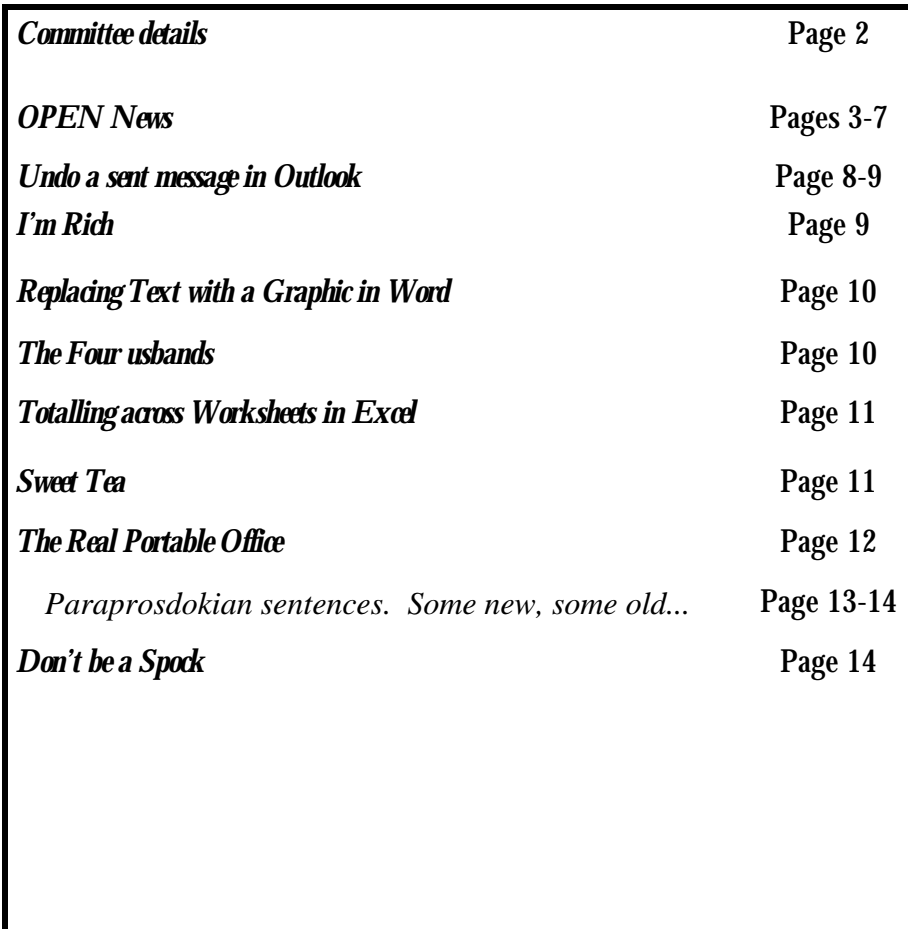

The Journal of the Launceston Computer Group Inc **ABN 41 451 764 376** 

**Page 1 November 2010 Volume 9 Issue 10** 

Next Meeting Wednesday 3rd November 2010 Meeting 7.15 PM Followed by Power Point to Video presented by Dennis Murray **Newstream Articles** Deadline : 10 Days before Meeting Editors Contacts: Address: 8 Cadorna Street Mowbray Heights 7248 Phone 6326 5824 email address [editor@lcg.org.au](mailto:editor@lcg.org.au) **Correspondence** Address all Correspondence to: Launceston Computer Group Inc PO Box 548 Launceston 7250 **Membership Single \$15, Family \$20 (Includes Email edition Newstream) Printed & Posted Newsletter \$20 extra Disclaimer:** *The articles in this newsletter may be reprinted as long as credit is given to the original author. Opinions expressed are those of the author & not necessarily the views of the Editor or the Group. Unless otherwise noted material is copyright 2004 for the Launceston Computer Group Inc.* 

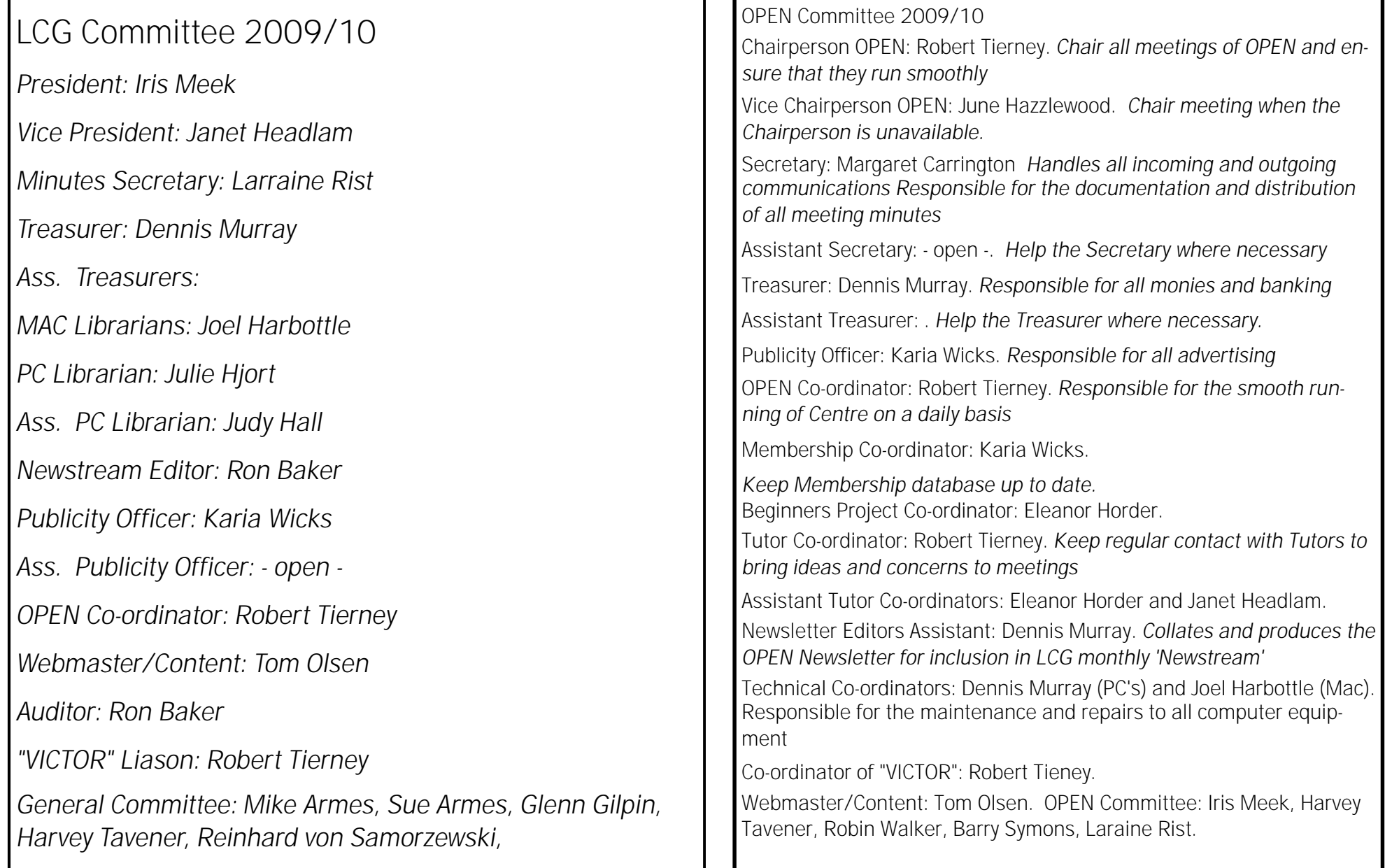

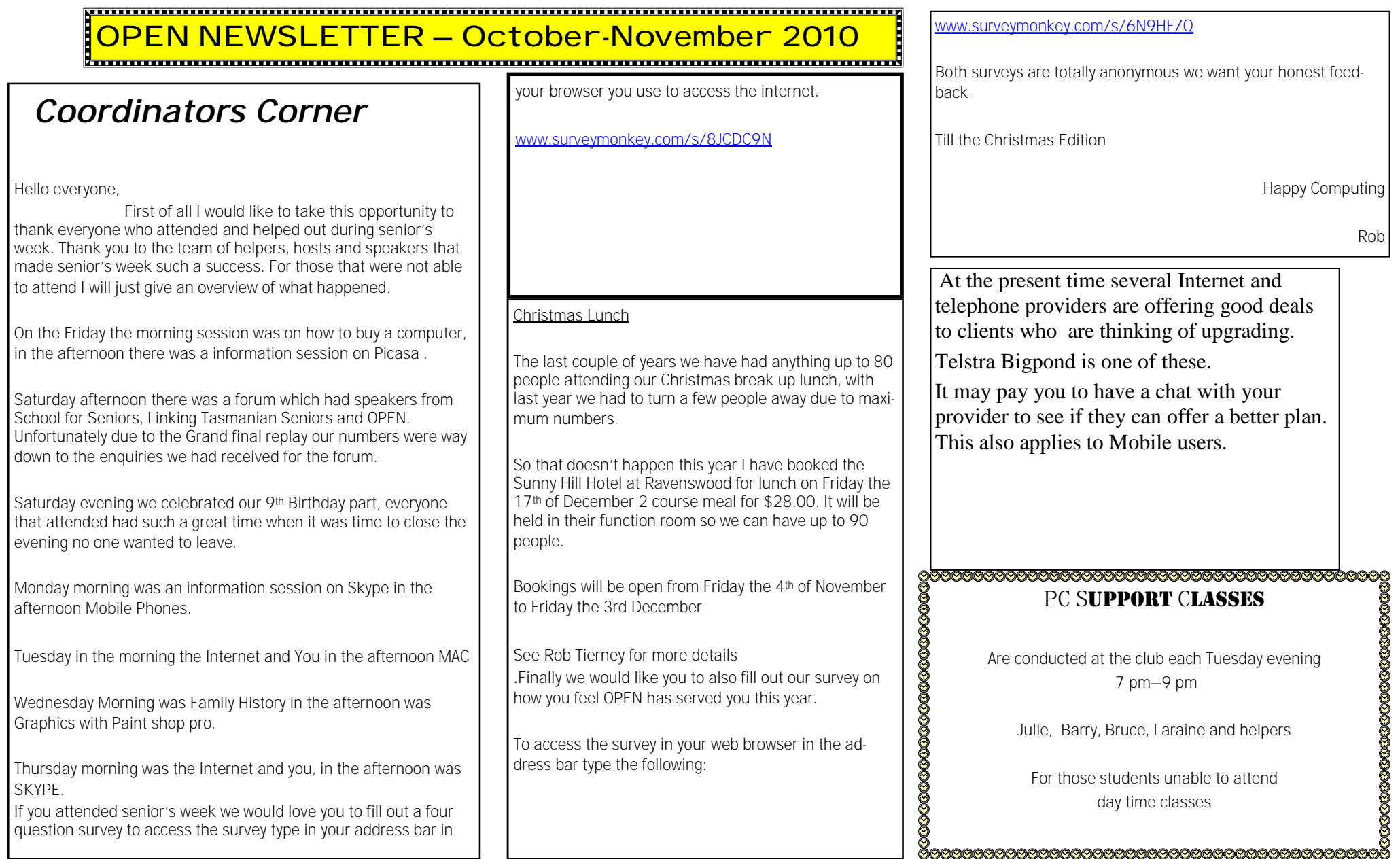

**Page 4** 

### **NEWSTREAM**

**OPEN NEWSLETTER – October-November 2010** 

### **WARNING**

**From one of our students.** 

**A Trojan Horse got into his system so he tried to use his security settings to combat the problem.** 

**A trip to a computer store for a cleanout and \$200 later he took the computer home, only to find two days later the same thing occurring.** 

**He was called by someone purporting to be from Microsoft to tell him they had detected a Trojan Horse on his computer and they could help if he followed the prompts.** 

**He subsequently got five separate calls from someone purporting to be Microsoft saying they could help none of which were taken up.** 

**The student ignored the call and instead called Microsoft who revealed he was the subject of a SCAM and that they NEVER phone clients for any reason.** 

**He also had to return the computer for yet another clean-up.** 

Cont.next column

Cont. The **initial** sign was a Drop down window with a message for the student to click on that so they could help. The initial charge was to be \$59.95. He did not want to have credit details on line fearing they could compromise his account, but. when he refused to comply they kept telephoning (using the Microsoft name) asking him to comply with the request. The other calls followed.

It was a very expensive lesson!

A warm welcome back all tutors and students form holidays, illness and family emergencies.

*.* 

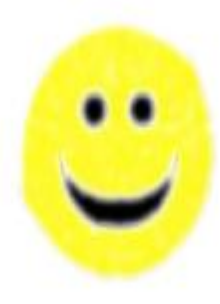

#### **FAMILY HISTORY ON-LINE**

**October 27 - 10a m—noon November 10—1pm—3pm November 24—10—noon** 

Judy and the team will guide you through the processes used to research your ancestry.

> Contact the club for more information **Classes are limited to 8 people.**

#### ,,,,,,,,,,,,,,,,,,,,,,,,,,,,,,,,,,,, **GRAPHICS**

Please check the registration sheets at the club to  $\sum$  find out if there are places available.

The dates for the next classes are :

**PSP Graphics Nov 10 10-noon December 8 10—noon**

### 

**LEVEL 2 & 3 GRAPHICS With Paint Shop Pro 7 and 8** 

**Wednesday Nov 17 — 1:00 pm to 3.00 pm** 

Advanced Graphics for students who have already completed Basic Graphics classes.

It involves more advanced features of the Paint Shop Pro graphics programs.

Numbers are limited to 8 people. Please check

**Victor Phone No. 0408 174235** 

### **OPEN Session Times**

At Studioworks, 1 Pipeworks Rd, L'ton

### **Standard Sessions \$5.00**

**Monday 10 am –12 General &** 

**Beginners** 

#### **OPEN NEWSLETTER – October-November 2010**

### **SPECIAL WEDNESDAY SESSIONS**

**Please register on the sheets – numbers may be limited** 

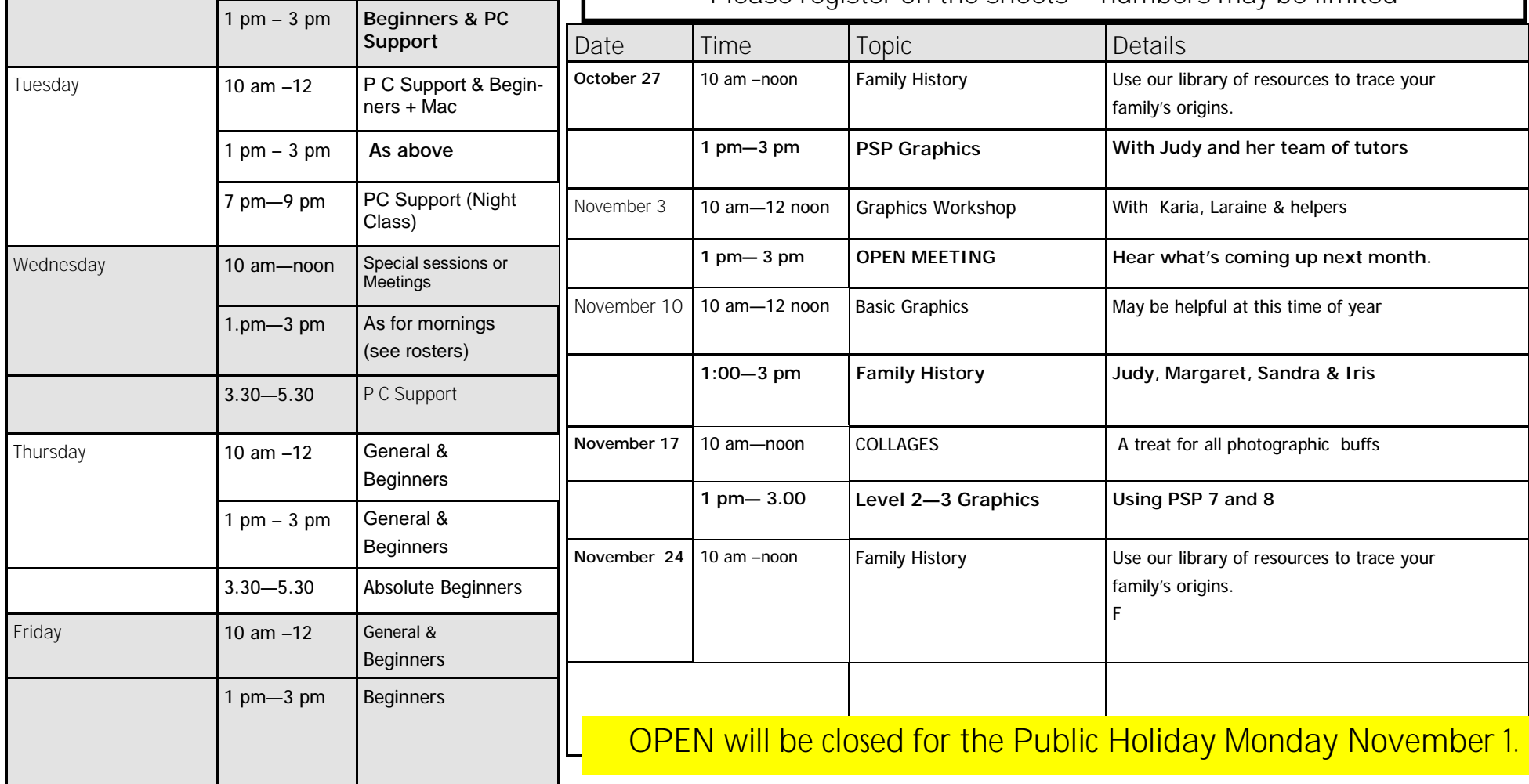

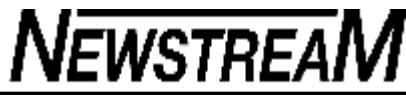

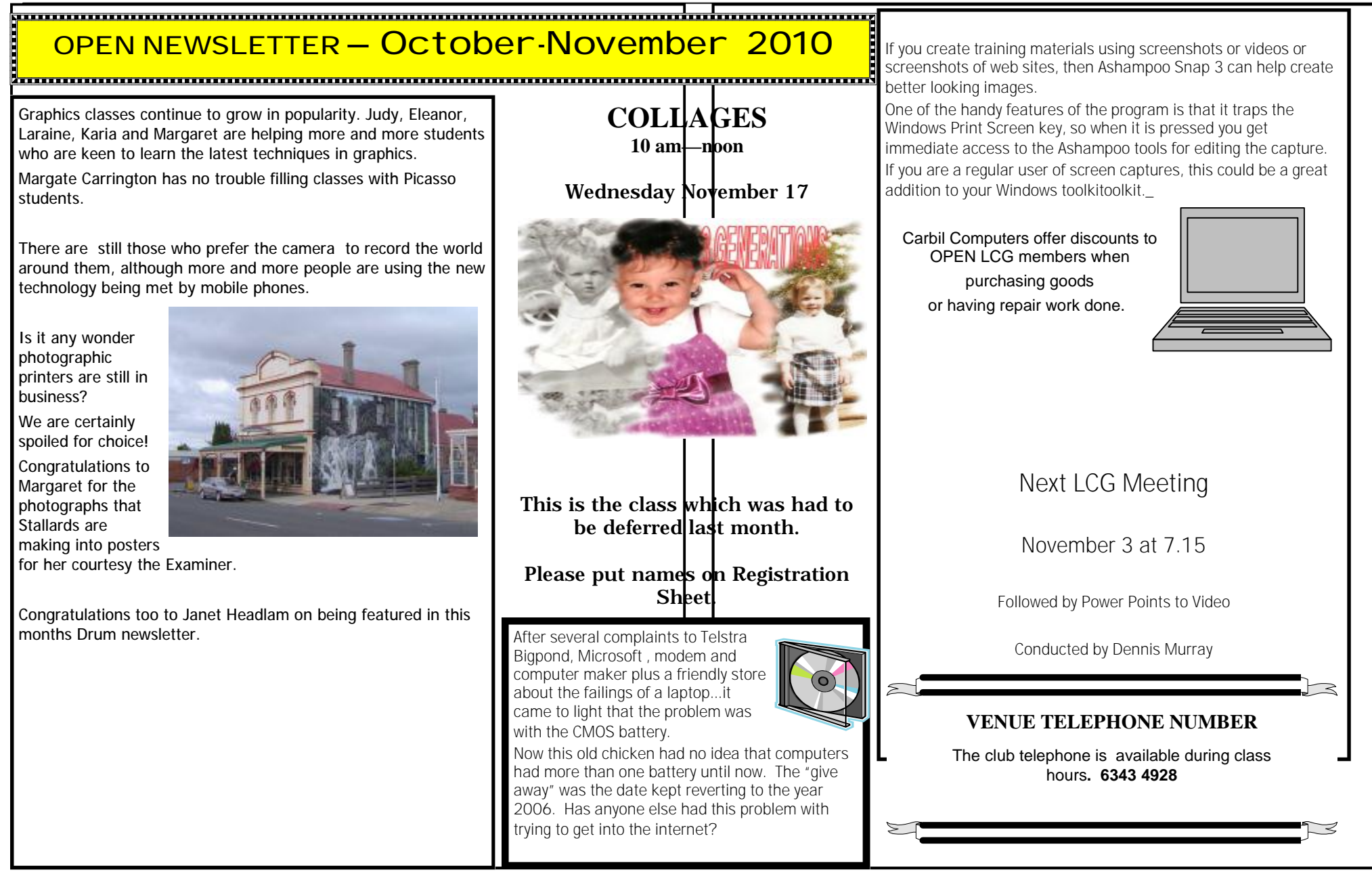

Members who have done the E-Learn and O-Learn courses in the past will probably recall the Word exercise that showed how to move quickly around a document. By pressing special keys or combinations of keys you can do things much more efficiently than by using the mouse.

**Page Down** and **Page Up** allow you to move through a document one screen-page at a time. Pressing the **End** key will take you to the end of a line while **Home** will take you to the beginning of a line. Hold down the **CTRL** key and **End** and you will be taken to the very end of a document while **CTRL** and **Home** will take you back to the beginning of the document.

It has been my experience over a number of years that for most people the end of their course usually signals the end of using the special keys—so much so that if I say press the Home key (for instance) many people will say "The WHAT key?"

So where are these special keys, and are they of any use other than for passing a learning assignment? On most keyboards the special keys are located between the main letter keys and the number keys on the right hand side. They could be arranged side by side or they might be in a single row.

As for being useful the answer is a most definite "YES".

Imagine you have a folder with hundreds on photos in it and you wish to scroll through it to seek a particular photo. Pressing Page Down will take you through a screen-full of photos with each press of the key—much easier than dragging the scroll bar.

And how about this for a solution to a member's problem, using a combination of special keys. The member concerned renamed a folder of photos but found that Windows in its wisdom changed the order of how the photos appeared.

But by 're-renaming' with a number at the beginning of the filename the member was able to display the photos in the order that she required. This is how it was done.

*Continued in the next column* 

### **OPEN NEWSLETTER – October—November 2010**

#### **THE 'FORGOTTEN' KEYS (cont'd)**

To start press the F2 function key—this is the rename key and it will 'blue-highlight' the filename. Then by pressing the Home key the cursor will move to the beginning of the file name and you can type in a number, then press Enter to confirm the name change.

 For instance, if your photo was originally named 'Start of Train Trip' it would appear in your folder in alphabetical order under "S". But by adding the digits 001 to the beginning of the filename your photo, now called "001 Start of Train Trip" would be the first photo in the folder.

Compare our two-key method (that is by pressing F2 then Home) with the mouse method of right-clicking the photo, selecting the Rename option, and clicking at the beginning of the filename.

I know which method I prefer.

*Dennis Murray*

### **PSP XI Graphics November 24 1-3 pm**

#### **Advanced graphics with Judy & Margaret**

Technology continues to astound us.

Was it only yesterday our students carried in a floppy disk to store their newly learned lessons on?

Now the Flash drives, USB's, Thumb drives or whatever else you name them have grown from the 256 mg memory sticks to hold huge amounts of memory and yet they get cheaper every month.

#### **AVG Update Time Again!**

As Christmas approaches, for users of the it almost always brings with it the annual major update for the free AVG antivirus program. In the past the version numbers have followed a numerical sequence—7, 7.5, 8, 8.5 etc.

But for the coming year it will be named **AVG 2011**, and many users will be seeing the Update message appearing on their computer screens.

Like 'Topsy' AVG continues to grow and grow—the 2011 versions are **136 Megabytes for the 32-bit version**, and about **156 Megabytes for the 64-bit version.** If you are on a dial-up connection you would almost need to have a long weekend off to download the file, while for people on limited Broadband plans 136 or 156 MB could represent a sizeable chunk of your monthly allowance.

So to provide an alternative OPEN has again made the programs available on our server computer (U:drive) in the 000- Downloads folder. Check whether your computer's operating system is 32-bit or 64-bit and make sure you copy the correct version to a flash-drive or CD.

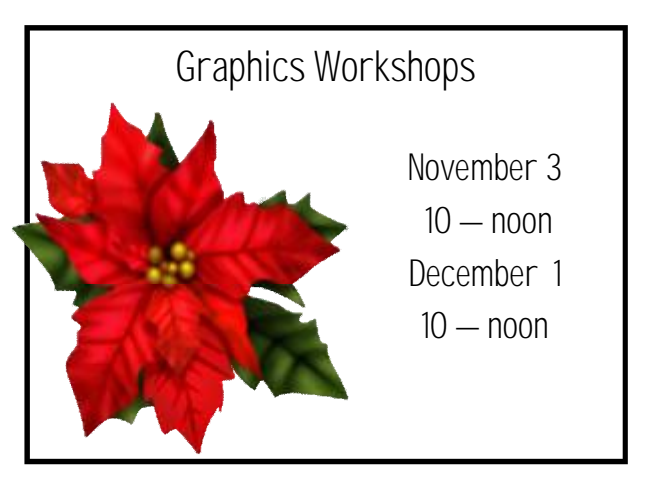

**Page 8** 

# **NEWSTREAM**

### **Undo a Sent message in Outlook**

Two options for recalling a message sent from Outlook – one if you're quick and another if you wait.

by Office for Mere Mortals Gmail has a message recall option that lets you stop a message you've sent – Outlook has two features to do similar things with more options.

One of the Gmail 'labs' options is 'Undo Send' which gives you a few seconds to stop a message you've sent but had second thoughts.

Recently Office-Watch.com looked at some Outlook variations on the Gmail 'Priority Inbox'. This time we'll explain the two message recall options for sent messages available in Outlook.

### **Delay Sending**

The first option is to delay sending messages. This leaves the message in the Outbox folder for a period of time where you can open or delete it before sending.

Do this with an Outlook Rule In Outlook 2002 (XP) go to Tools | Rules Wizard In Outlook 2003 and Outlook 2007 go to Tools | Rules and Alerts Outlook 2010 go to the Home tab | Rules | Manage Rules and Alerts | New Rule Outlook - rule on message I send Below the usual option for incoming messages there's a rule option for outgoing messages.

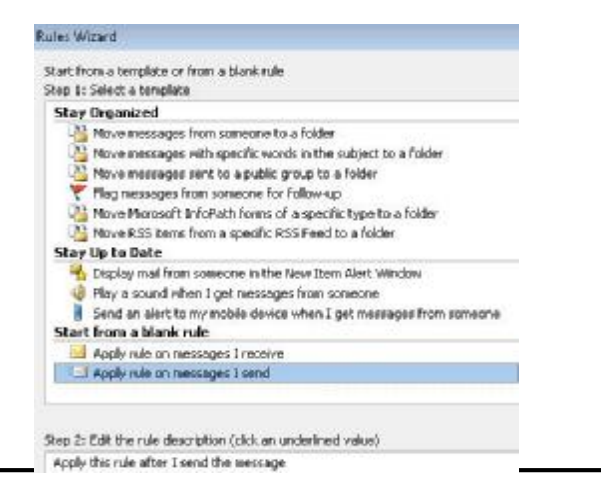

On the next screen you can select which messages will be affected by the rule. Choose NONE of the available options and click 'Next'. Outlook will warn you that the rule will apply to all messages you send – choose Yes to continue.

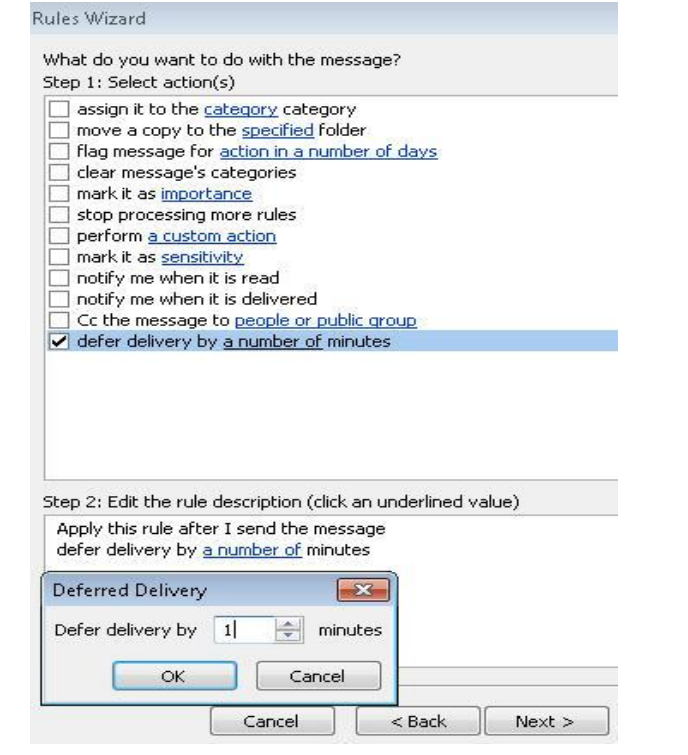

#### The next wizard screen

shows the actions to take on outgoing messages. We're interested in the 'defer delivery' choice.

Outlook - Rule - Deferred Delivery Click on that option then the 'a number of' link in Step 2 to choose the amount of delay.

Finally there is a step to nominate exceptions. In this case there might be important or time-sensitive messages that you don't want to delay. You

*(Continued on page 9)* 

#### *(Continued from page 8)*

could setup an exception for outgoing messages with High importance or messages to certain people.

Once the rule is running, when you click 'Send' the message will sit in the Outbox folder for the specified time. When in the Outbox you can click open the message to edit or delete it.

Message Recall Outlook also has a 'Recall Message' option for messages already sent.

#### **Recall This Message**

Some recipients may have already read this message.

Message recall can delete or replace copies of this message in recipient Inboxes. if they have not yet read this message.

Are you sure you want to:

O Delete unread copies of this message

to Delete unread copies and replace with a new message

Tell me if recall succeeds or fails for each recipient

**OK** Cancel

 $-x$ 

This feature sends a second 'recall' request message either to delete the message or replace it. How this recall request is handled depends on the email software used by the receiver – the message might be deleted/replaced or not.

Generally speaking 'Recall Message' works better inside an organization where messages are handled via Exchange Server and most users have the same or similar versions of Outlook.

To try recalling a message, find the item in the 'Sent Items' folder, open it and find the 'Recall Message' option.

Then cross your fingers to see what happens

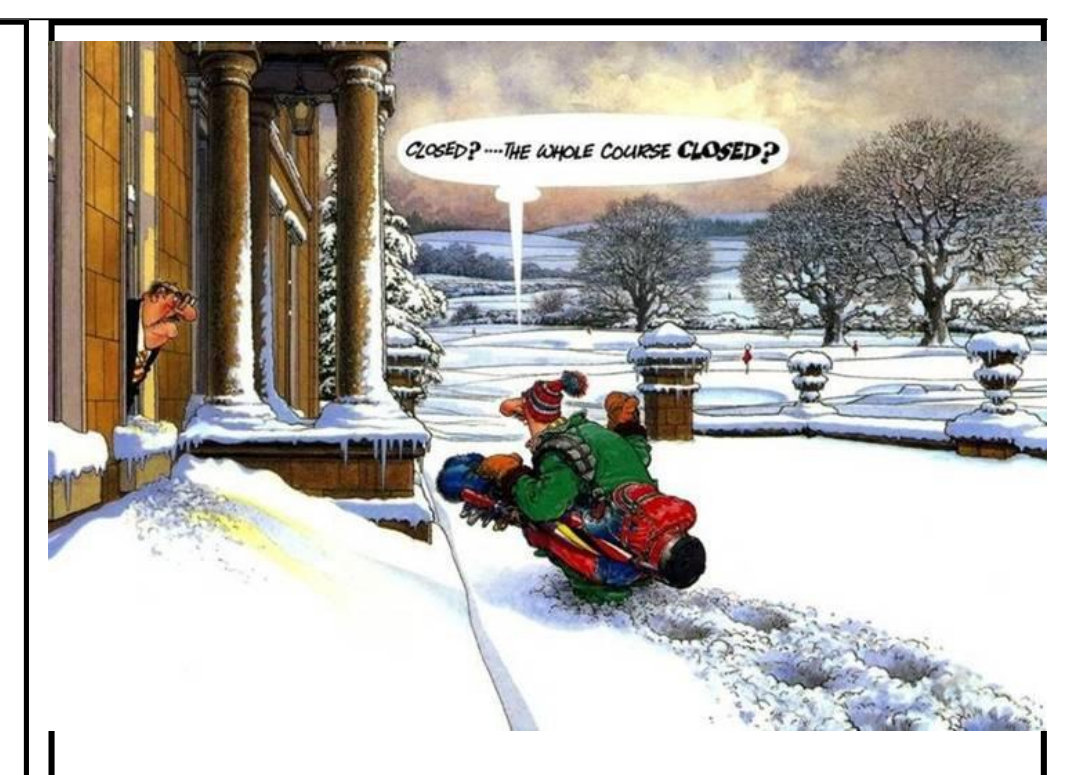

**Boy, I'm rich!**  Silver in the Hair Gold in the Teeth. Stones in the Kidneys Sugar in the Blood. Lead in the Feet. Iron in the Arteries.

And an inexhaustible supply of Natural Gas.

**Page 9** 

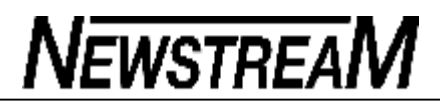

### REPLACING TEXT WITH A GRAPHIC

There may be times when you have a need to replace text in your document with a graphic. For instance, you might be working on a marketing document and need to replace all instances of your company name with the company logo. This is simple enough to do in Word by following these steps:

- 1. Place the graphic in your document; it doesn't matter where.
- 2. Select the graphic.
- 3. Press **CTRL+X**. This removes the graphic, placing it in the Clipboard.
- 4. Press **CTRL+H**. This displays the Replace tab of the Find and Replace dialog box.

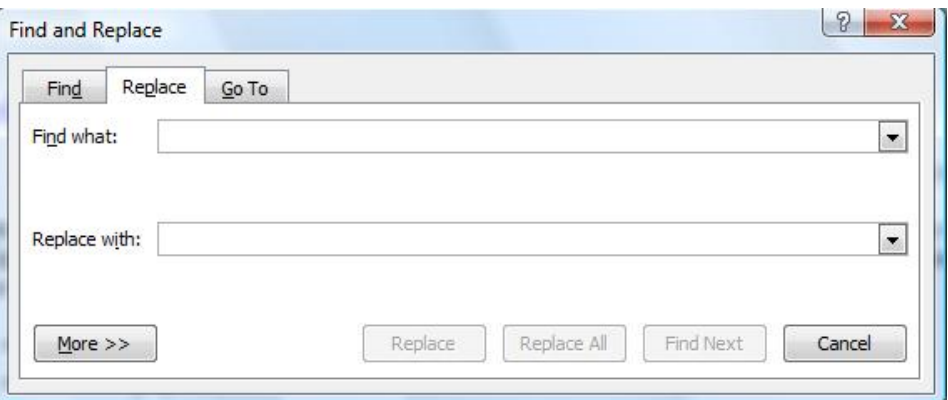

*The Replace tab of the Find and Replace dialog box.* 

5. In the Find What field, enter the text you want replaced with the graphic.

- 6. In the Replace With field, enter **^c**, or click on Special and choose Clipboard Contents.
- 7. Set any other searching criteria, as desired.
- 8. Click on Find Next or Replace All, depending on how you want to make your replacements.

Copyright © 2010 by Sharon Parq Associates, Inc. Reprinted by permission. Thousands of free Microsoft Word tips can be found online at<http://word.tips.net>.

#### **The Four Husbands**

The local news station was interviewing an 80-year-old lady because she had just got married for the fourth time.

The interviewer asked her questions about her life, about what it felt like to be marrying again at 80, and then about her new husband's occupation. "He's a funeral director," she answered. "Interesting," the newsman thought.

He then asked her if she wouldn't mind telling him a little about her first three husbands and what they did for a living.

She paused for a few moments, needing time to reflect on all those years.

After a short time, a smile came to her face and she answered proudly, explaining that she had first married a banker when she was in her early 20's, then a circus ringmaster when in her 40's, and a preacher when in her 60's, and now in her 80's, a funeral director.

The interviewer looked at her, quite astonished, and asked why she had married four men with such diverse careers.

 She smiled and explained, "I married one for the money, two for the show, three to get ready, and four to go."

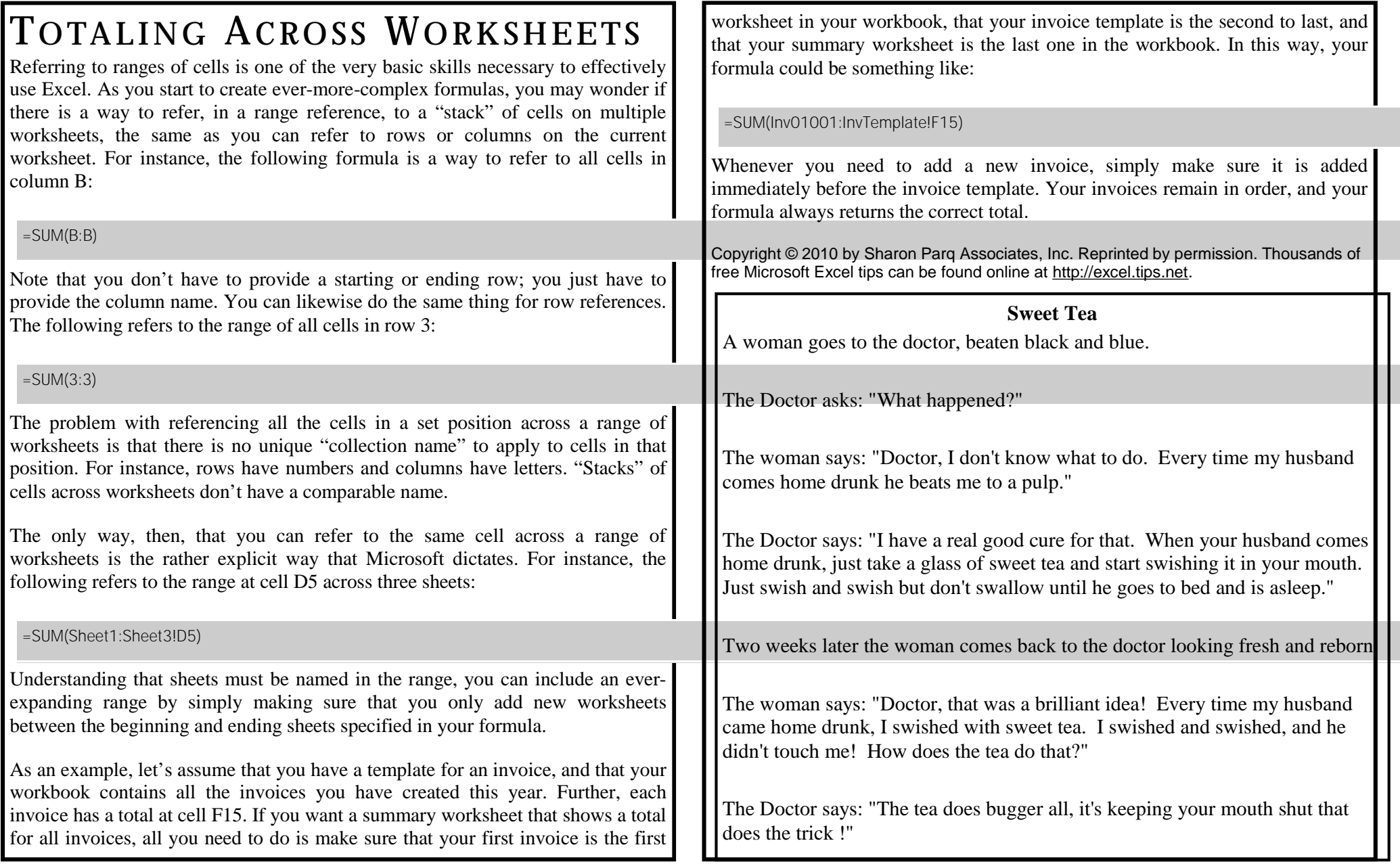

**Page 12** 

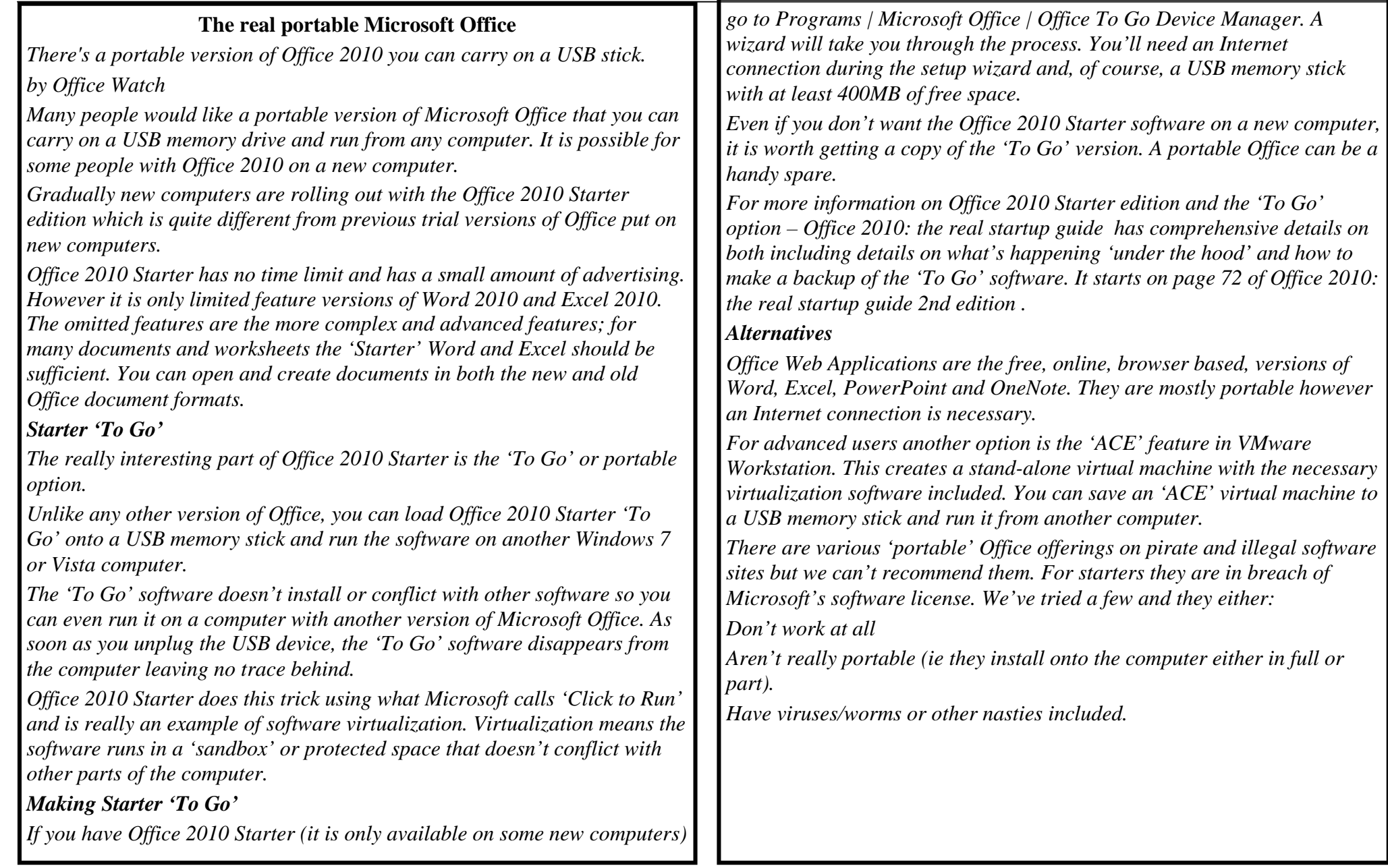

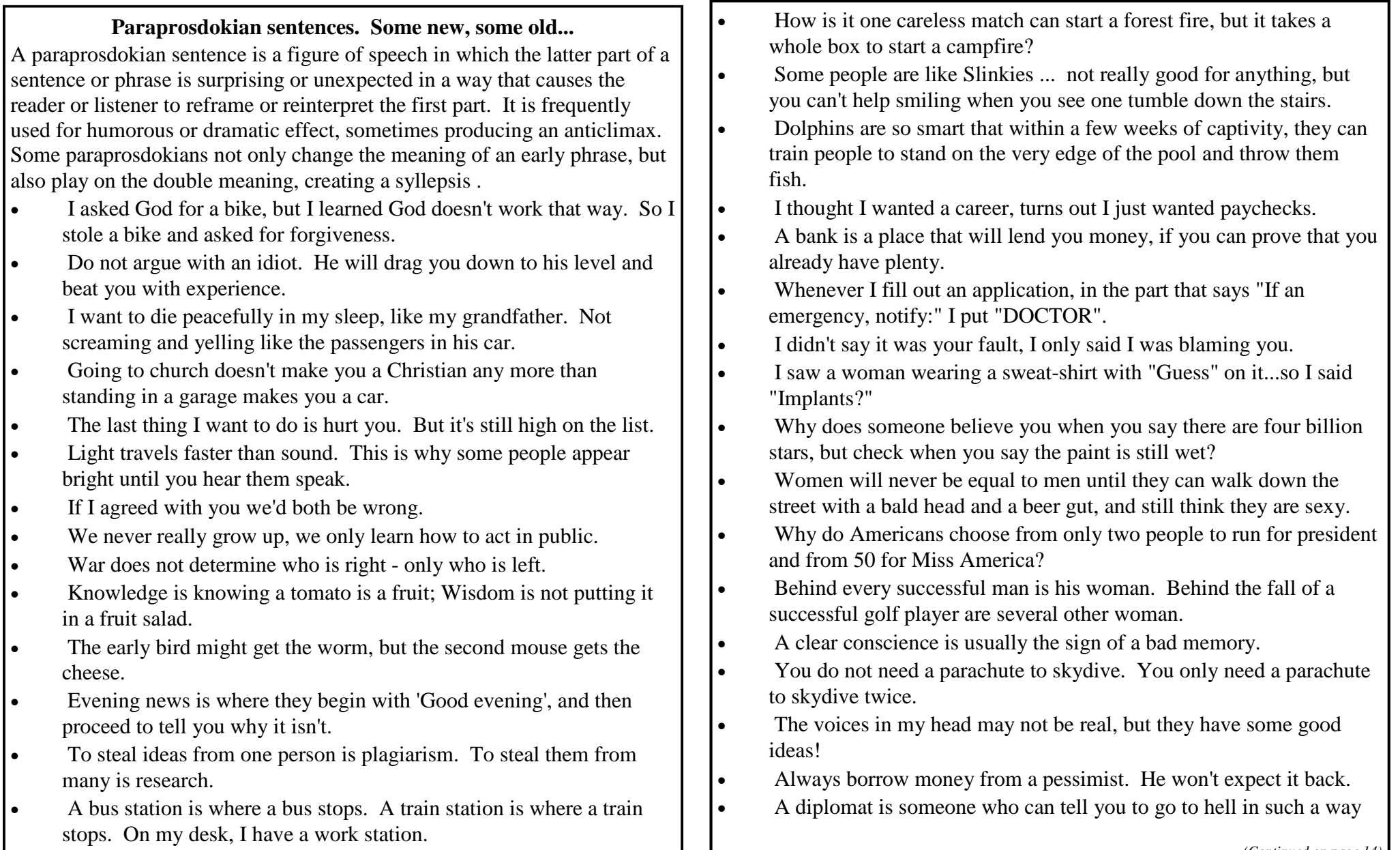

#### *(Continued from page 13)*

- that you will look forward to the trip.
- Hospitality: making your guests feel like they're at home, even if you wish they were.
- Money can't buy happiness, but it sure makes misery easier to live with.
- I discovered I scream the same way whether I'm about to be devoured by a great white shark or if a piece of seaweed touches my foot.
- Some cause happiness wherever they go. Others whenever they go.
- There's a fine line between cuddling and holding someone down so they can't get away.
- I used to be indecisive. Now I'm not sure.
- I always take life with a grain of salt, plus a slice of lemon, and a shot of tequila.
- When tempted to fight fire with fire, remember that the Fire Department usually uses water.
- You're never too old to learn something stupid.
- To be sure of hitting the target, shoot first and call whatever you hit the target.
- Nostalgia isn't what it used to be.
- Some people hear voices. Some see invisible people. Others have no imagination whatsoever.
- A bus is a vehicle that runs twice as fast when you are after it as when you are in it.
- If you are supposed to learn from your mistakes, why do some people have more than one child?
- Change is inevitable, except from a vending machine.
- Time flies like an arrow; fruit flies like a banana.

### Don't be a Spock -**Adjust your monitor height**

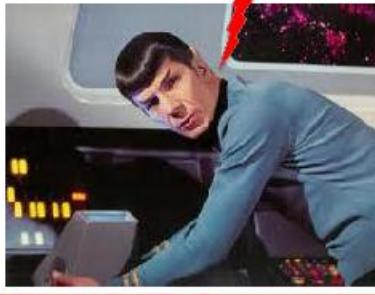

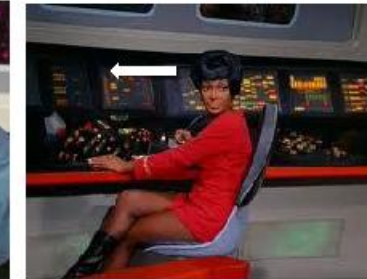

**Spock's monitor** location may lead to discomfort

Uhura's monitor is positioned much better

Position the top of your monitor at or slightly below seated eye height

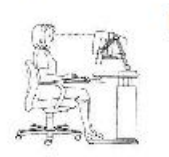

- Favor a slightly lower monitor height if you:
	- 1. Work with hardcopy
	- 2. View through bifocals or progressive lenses or
	- 3. Look at the keyboard when typing.

Based upon a sign at the Lawrence Berkeley National Laboratory as reported at Wired.com Photos from Star Trek @ CBS Corporation. This page is produced for personal and non-profit use. No affiliation with CBS, Leonard Nimoy, Nichelle Nicholls or<br>Lawrence Berkeley National Laboratory is Intended or should be implied. Made by Office-Watch.